【サービスの利用登録に関すること】

- Q1. 医療費あと払いクレジットサービスを利用するにはどうすればよいですか?
- A. ご利用にはクレジットカード情報等の事前登録(初回のみ)が必要です。 ご自身のパソコンかスマートフォンを使って登録用サイトの二次元コードを読み込む か、URL を入力のうえ、ご自身で新規登録を行ってください。紙面でのお申込みはでき ません。
	- ※ 登録、サービス利用は無料です。
	- ※ 診察当日に登録の場合、利用開始まで 15 分程度の時間がかかります。
- Q2. 医療費あと払いサービスが利用できないのはどのような場合ですか?
- A. 一部ご利用できない方もいらっしゃいます。
	- \*妊婦健診・乳幼児健診等の補助券を利用される方は、本サービスをご利用いただ けません。
		- \*指定難病特定疾患、小児特定疾患、自立支援医療、肝炎等の自己負担額管理票を お持ちの方は、会計後に管理票への記載手続きが必要なため本サービスをご利用 いただけません。

【当日の受診の流れについて】

を発行します。

Q3.受診の流れをおしえてください。

Ī

A. 利用登録サイトで事前登録後は、初診または再診の受付をしてから診療科で受診してい ただきます。 診察後は、当院2階、3階に設置されている「あと払いクレジット受付機」で「利用票」

【あと払いクレジット受付機 取扱時間】

 2 階 平日 8:30~17:00 3 階 平日 9:00~15:00 「利用票」と会計伝票は「あと払いクレジット会計窓口」(2階·3階)に提出してくだ さい。「あと払いクレジット会計窓口」にて次回予約票と処方せんをお渡ししますので、 お受け取り後は、計算を待たずにお帰りいただけます。

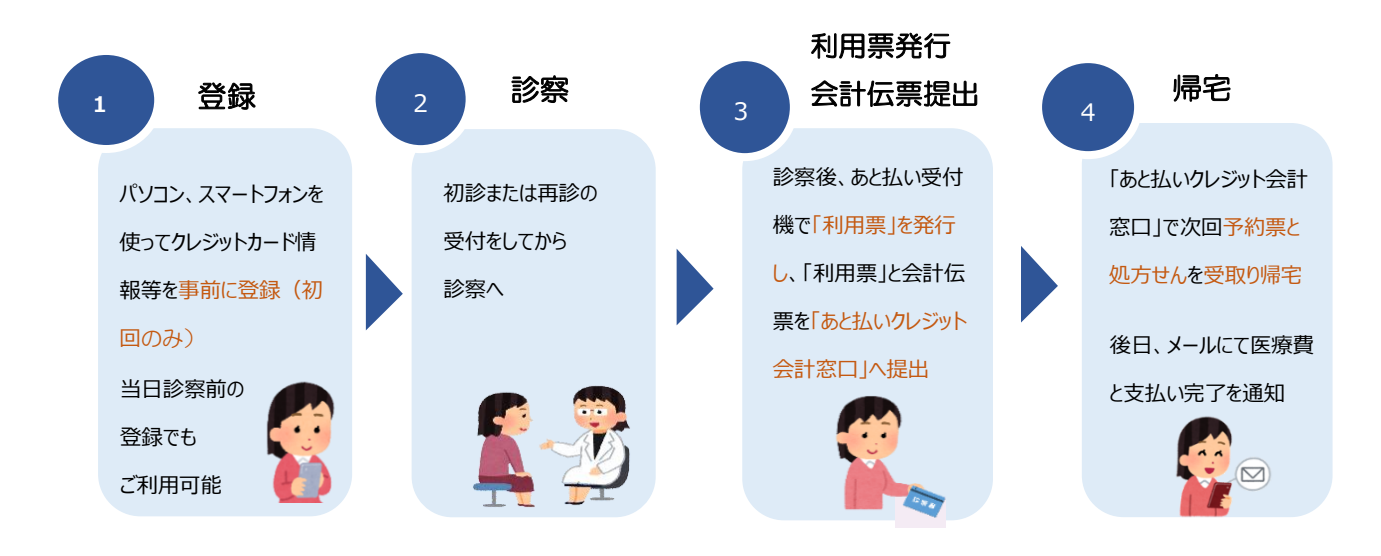

【支払いに関すること】

- Q4. 医療費の支払いについておしえてください。金額はどのようにわかりますか?
- A. お支払いは事前登録したクレジットカードで診察日の約 4 日後に決済されます。 事前登録したメールアドレスに金額とクレジット支払い完了をお知らせします。
	- ※ ご登録いただいた時点でそれ以前の医療費未払い金があると引き落としされる場合 があります。
	- ※ 診察当日に金額が確定しない場合は、確定日から 4 日後に決済されます。
	- ※ 請求金額がなかった場合は、メールは送信されません。
- Q5.今日は現金で支払いたいという場合があっても大丈夫ですか?

は、約 4 日後にクレジットカード決済が実行されます。

- A. 大丈夫です。その場合は、診察後は、医療費の会計が出来るまでお待ちいただき、自動 支払機または窓口にてお支払い後にお帰りください。 ※ 自動支払機または窓口での支払いが完了されなかった場合(未納となっている場合)
- Q6. 入院費の支払いにも利用できますか?

Ī

A. 外来診療が対象となりますので、入院費の支払いにはご利用いただけません。 なお、医科入院中に歯科外来受診または歯科入院中に医科外来受診があった場合は、 外来診療分の医療費は、計算が確定した4日後にクレジットカード決済されます。

- Q7.時間外救急外来の支払いは対象ですか?
- A. 対象となります。時間外は「あと払いクレジット受付機」が稼働していませんので「利 用票」の発行は不要です。
- Q8.平日の診察終了時間が 17 時を過ぎてしまった場合の支払いは対象ですか?
- A. 対象となります。時間外は「あと払いクレジット受付機」が稼働していませんので「利 用票」の発行は不要です。会計伝票を時間外受付(当院 1 階)にご提出ください。

【クレジットカードに関すること】

Q9. 利用できるカードをおしえてください。

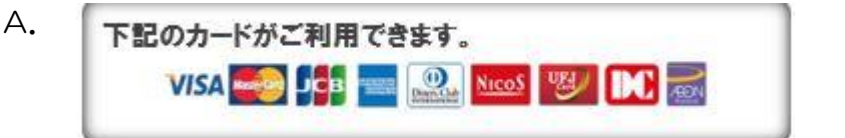

- ※ ご利用される場合には、クレジットカードの利用上限額にご注意ください。上限額を 超えた場合は決済ができません。
- ※ クレジットカードの有効期限をご確認ください。
- Q10. クレジットカードの支払回数を選択できますか?
- A. 一括払いのみとなります。

Ī

Q11. チャージ型 (デビット型)のクレジットカードは使用できますか?

A. 使用できません。

【領収書、明細書の発行に関すること】

- Q12. 領収書·明細書をもらいたいのですが?
- A. 領収書・明細書は、支払い完了メール到着後、当院の 2 階、3 階に設置されている「あ と払いクレジット領収書発行機」で発行できます。下記取扱時間に診察券を通してご自 身で発行してください。発行する際は、診察券をご持参ください。

【あと払いクレジット領収書発行機 取扱時間】

- 2 階 平日 8:30~17:00
- 3 階 平日 9:00~15:00
- ※ 医療費あと払いクレジットサービスで決済された医療費の領収書・明細書は「あと 払いクレジット領収書発行機」でのみ発行可能です。 窓口での発行や郵送はできませんのでご注意ください。
- ※ 領収書・明細書は 1 回のみ発行できます。再発行はできません。
- ※ 請求金額がなかった場合は、クレジットカードの決済が生じませんので領収書は発 行できません。

【医療費控除に関すること】

Ī

- Q13.医療費控除の申請に関して注意点はありますか?
- A. 年末時期の診察日の領収書について注意が必要です。

医療費控除は 1 月 1 日~12 月 31 日までの 1 年間の領収日で計上されます。医療費 あと払いクレジットサービスでは領収日はクレジットカード決済が完了した日(診察 日から約 4 日後に決済)となりますので、例えば、12 月 28 日が診察日の場合、決 済は 1 月 1 日に行われその日が領収日となりますので、翌年分の申請となります。 また、決済日は診察日から約 4 日後となっている関係上、決済日を確約することはで きませんので、当年中に申請の計上をしたい場合は、診察日当日に支払いをし、領収書 を受け取ってからお帰りいただけますようお願いします。

【登録時のエラー等に関すること】

- Q14.新規登録ができません(申込 URL のメールが届きません)。
- A. 以下の2点の原因が考えられます。
	- ①ご入力のメールアドレスに誤りがあります。ご確認のうえ、再度手続きしてくださ い。
		- ②メールが迷惑メールとして振り分けられているか、ブロックする設定になっていま す。

 メールが届かない場合は @s7.medicalpay.jp からのメールを受信できるように 設定してから再度手続きを行ってください。

- ※ 携帯電話の場合、ご自身で迷惑メール防止機能の受信拒否などを設定して いない場合でも、携帯電話以外からのメールは受信しないよう、標準設定が されていることがあります。詳しくは各携帯電話会社へご確認ください。
- ※ 本サービスの推奨環境ブラウザは以下のとおりです。 Safari(最新版) Google Chrome (最新版) Microsoft Edge (最新版) Mozilla Firefox (最新版)
- ※ JavaScript 、Cookie を有効な状態でご利用ください。
- Q15.利用者情報の登録エラーが届きました。
- A. 入力した情報が当院で登録されている内容と一致していません。 対象は、「患者番号」「カナ氏名」「生年月日」「性別」のいずれかになりますので、お手 元の診察券と同じ内容で修正を行ってください。
- Q16. ログインができません。
- A. 以下をご確認ください。

Ī

 ①「ユーザーID」は登録完了メール内に表示された、英数字の組み合わせです。 お忘れの場合は「※ユーザーID を忘れた方はこちら」から、お問い合わせを行って ください。

当院の診察券 ID ではありませんのでご注意ください。

②「パスワード」は登録時にご自身で決めていただいたものです。

お忘れの場合は「※パスワードを忘れた方はこちら」から、お問い合わせを行って

ください。

- ※「ユーザーID」「パスワード」を入力の際は、以下もご注意ください。
	- ・大文字、小文字を正確に入力
	- ・コピー&ペーストや入力候補選択の場合、文字の前後に空白がはいっていないか

【登録内容の更新、登録解除に関すること】

- Q17.利用登録情報を変更したいのですが?
- A. 利用登録した WEB サイトにログインして、いつでも変更可能です。 ただし、住所や電話番号のみの変更でも、クレジットカード情報の入力が都度必要で す。
- Q18.利用登録を解除したい。

Ī

A. 当院での設定が必要なため、窓口へお申し出ください。